## **2011- 2012**

## Instalación y configuración de un servidor web HTTP Zentyal

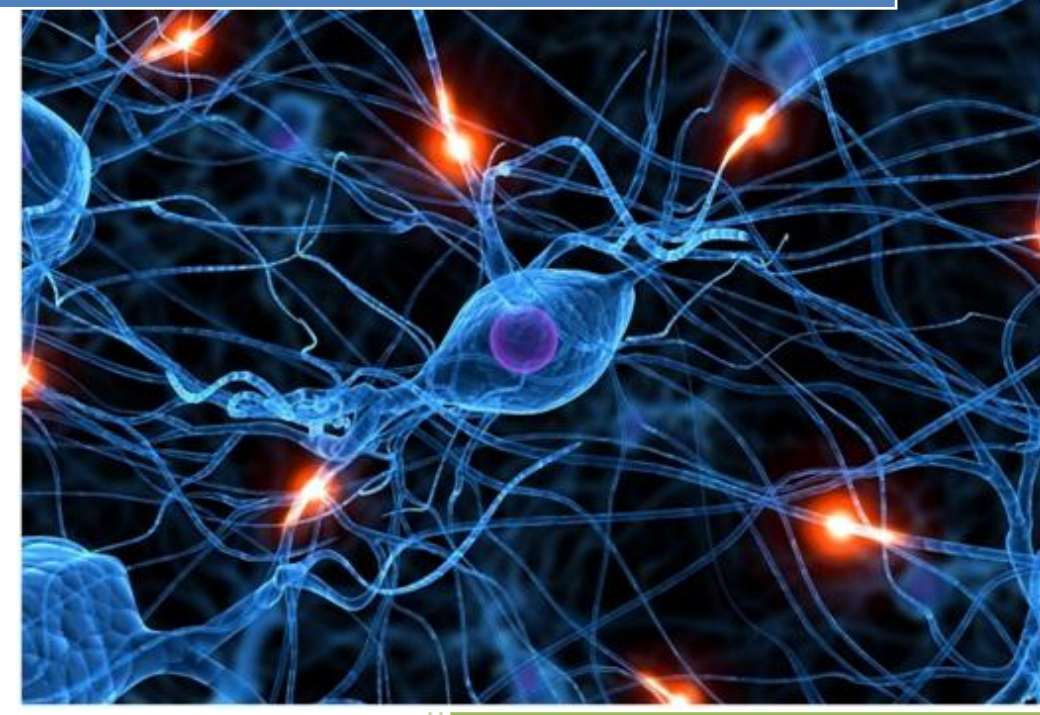

José Jiménez Arias IES Gregorio Prieto 2011-2012

Antes de comenzar con la práctica, hemos de aclarar algunos aspectos.

En primer lugar mencionar que además de apache, zentyal contiene un servidor web propio (mencionaremos su instalación más adelante).

Respecto a apache, en la documentación de zentyal solo aparece una sutil mención al inicio del documento:

<http://doc.zentyal.org/es/web.html>

Para comenzar, aclarar que al iniciar el sistema, podemos observar que el servidor apache2 viene instalado por defecto y arrancado:

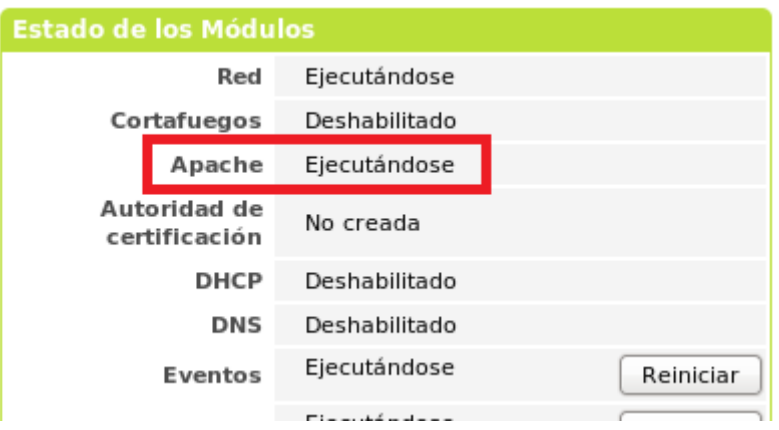

La forma más sencilla de comprobar que funciona es accediendo mediante el navegador:

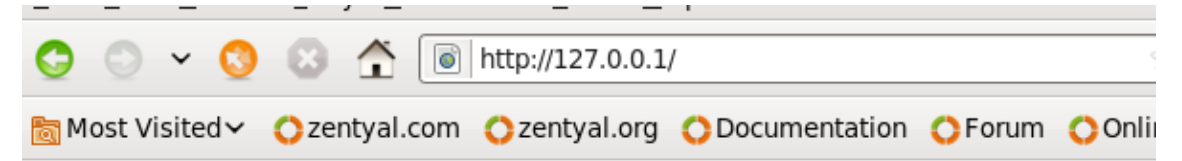

## It works!

This is the default web page for this server.

The web server software is running but no content has been added, yet.

Podemos comprobar que existen los ficheros de configuración de apache 2 de la siguiente forma:

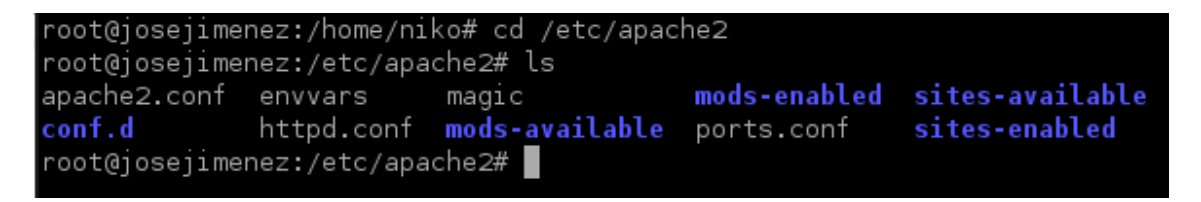

El directorio que contiene la información del servidor es el estandar en apache2, /var/www

```
root@josejimenez:/var/www# ls
index.html
root@josejimenez:/var/www#
```
Editamos el fichero de que cargará el servidor apache2.

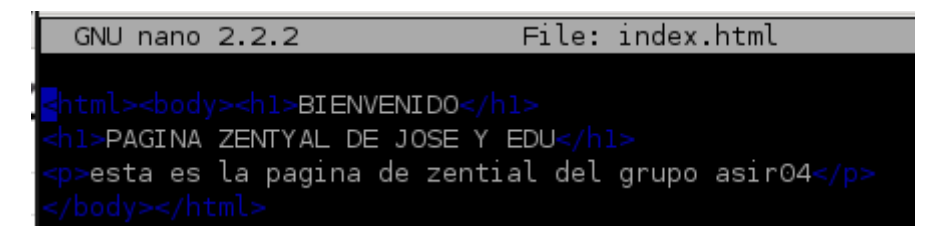

A continuación para asegurarnos que podemos acceder al servicio mediante el nombre o www desde cualquier equipo de la red, añadimos la línea en nuestro servidor dns y seriniciamos el servicio bind9.

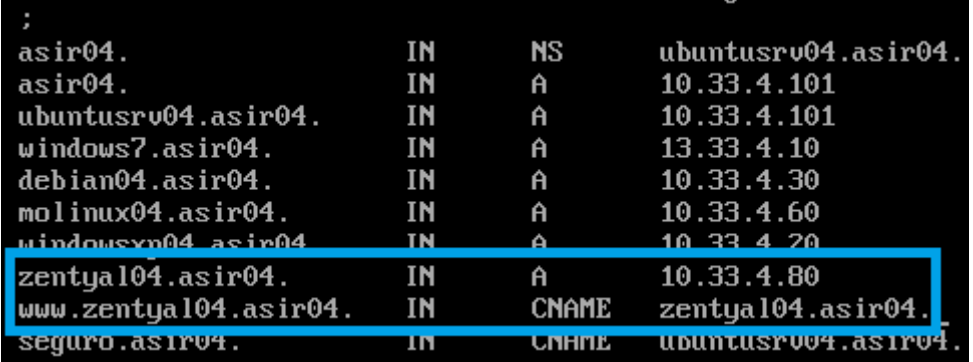

Comprobamos que las líneas introducidas en el servidor dns funcionan:

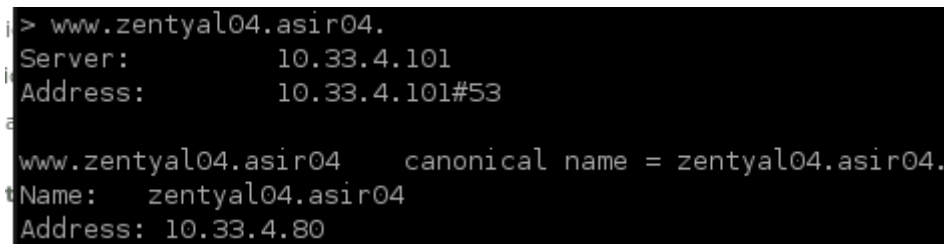

A continuación nos situamos en un cliente W7 e intentamos acceder a la página de nuestro servidor web zentyal.

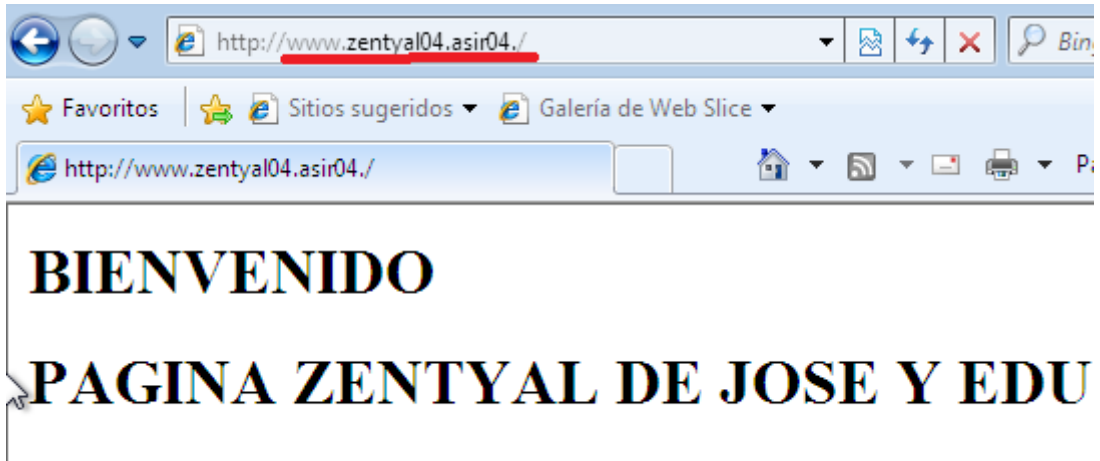

esta es la pagina de zential del grupo asir04

## **SERVIDOR WEB del propio zentyal:**

En primer lugar instalamos el servidor web:

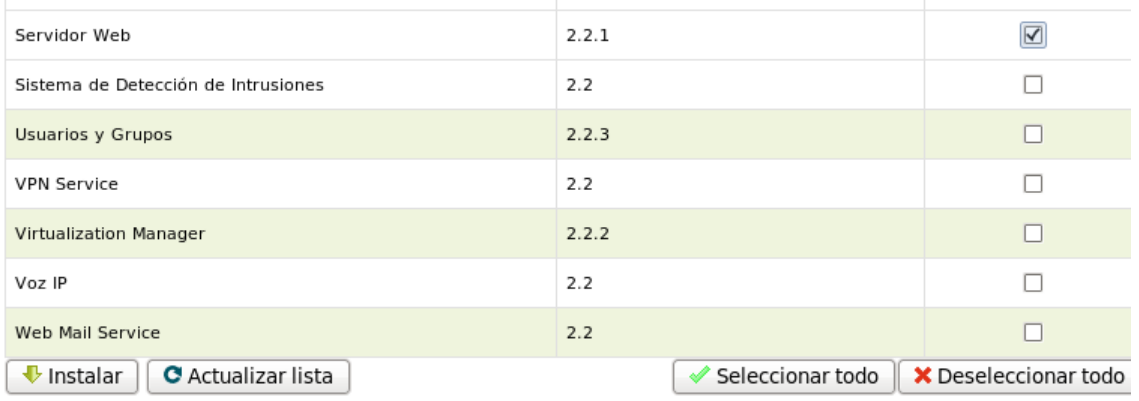

Aceptamos que se instalen los demás paquetes.

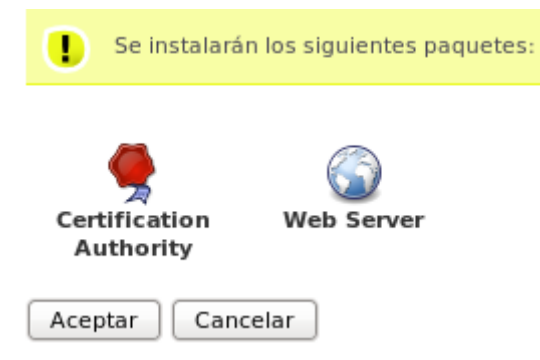

Observamos que se descarga correctamente, es necesario conexión a internet.

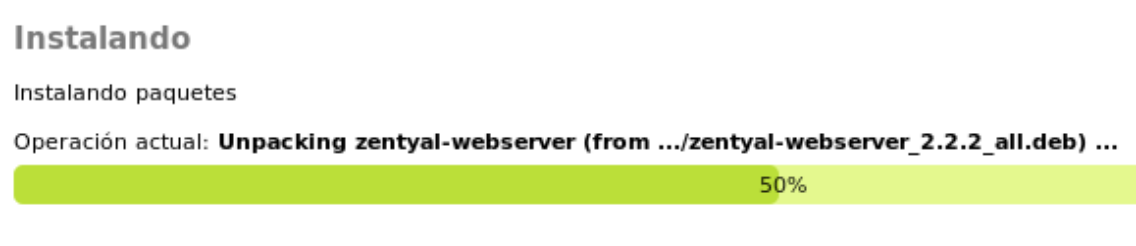

6 de 12 operaciones realizadas

A continuación desactivamos el servidor apache2, para que funcione correctamente nuestro nuevo servidor web.